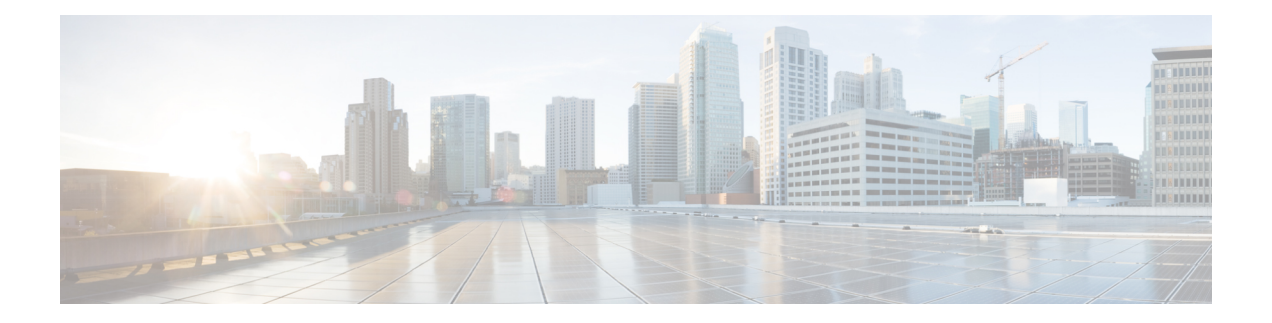

# **EVPN Commands**

This section describes the commands used to configure Ethernet VPN (EVPN) services for Layer 2 VPNs.

- [advertise-mac,](#page-1-0) on page 2
- [core-isolation-group,](#page-2-0) on page 3
- [ethernet-segment,](#page-3-0) on page 4
- etree [rt-leaf,](#page-4-0) on page 5
- evi, on [page](#page-5-0) 6
- [evpn,](#page-6-0) on page 7
- host mac-address [duplicate-detection,](#page-7-0) on page 8
- show bgp [l2vpn](#page-9-0) evpn, on page 10
- show evpn [ethernet-segment,](#page-11-0) on page 12
- [show](#page-12-0) evpn evi, on page 13
- show evpn [summary,](#page-15-0) on page 16

### <span id="page-1-0"></span>**advertise-mac**

To advertise local MAC to the peers, use **advertise-mac** command in the EVPN configuration mode. The local MAC is advertised to the peer in control plane using BGP.

#### **advertise-mac**

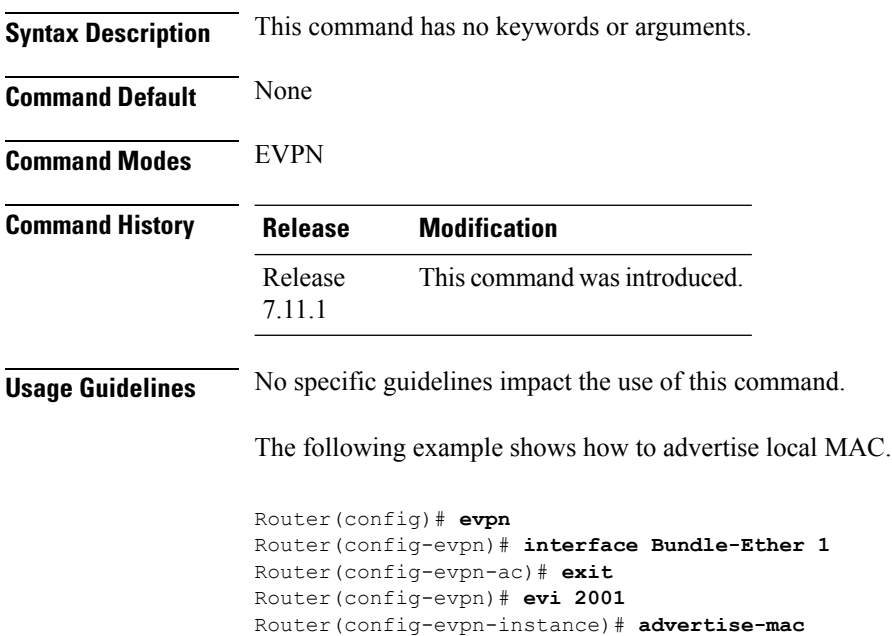

Router(config-evpn-instance-mac)# **commit**

# <span id="page-2-0"></span>**core-isolation-group**

To configure EVPN core isolation group after the core interfaces fail, use the **core-isolation-group**command in the EVPN Timers configuration mode.

**core-isolation-group** *group-id*

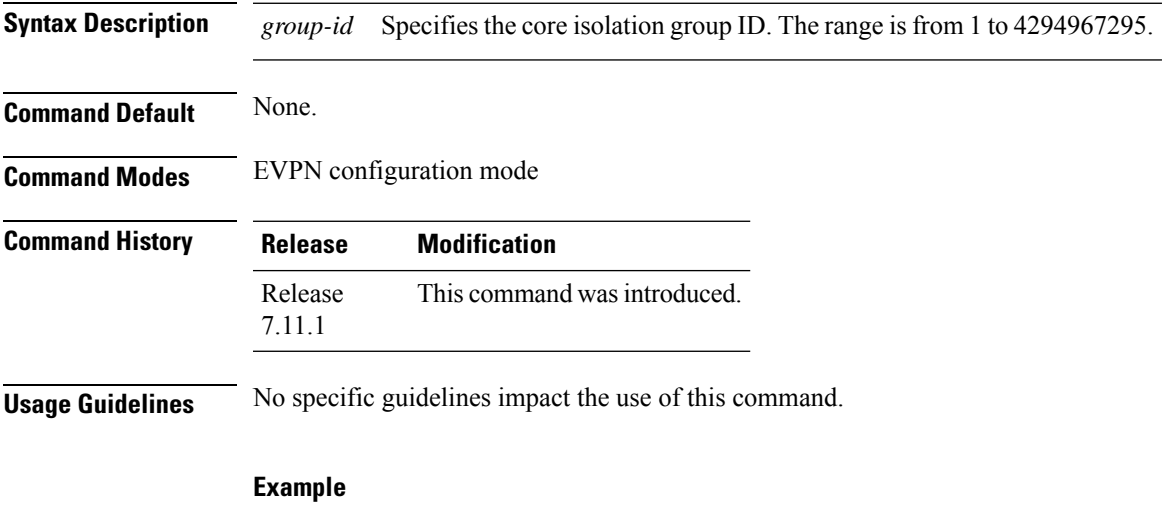

This example shows how to configure the EVPN core isolation group.

```
Router# configure
Router(config-evpn)# interface bundle-Ether 43001
Router(config-evpn-ac)# core-isolation-group 43001
Router(config-evpn-ac)# commit
```
### <span id="page-3-0"></span>**ethernet-segment**

To enter the EVPN interface ethernet segment configuration mode, use the **ethernet-segment** command in the EVPN interface configuration mode. To disable the Ethernet segment configuration, use the **no** form of this command.

**ethernet-segment** [{ **backbone-source-mac** | **identifier** | **load-balancing-mode** | **service-carving** }] **no ethernet-segment** [{**backbone-source-mac** |**identifier** |**load-balancing-mode** | **service-carving** }]

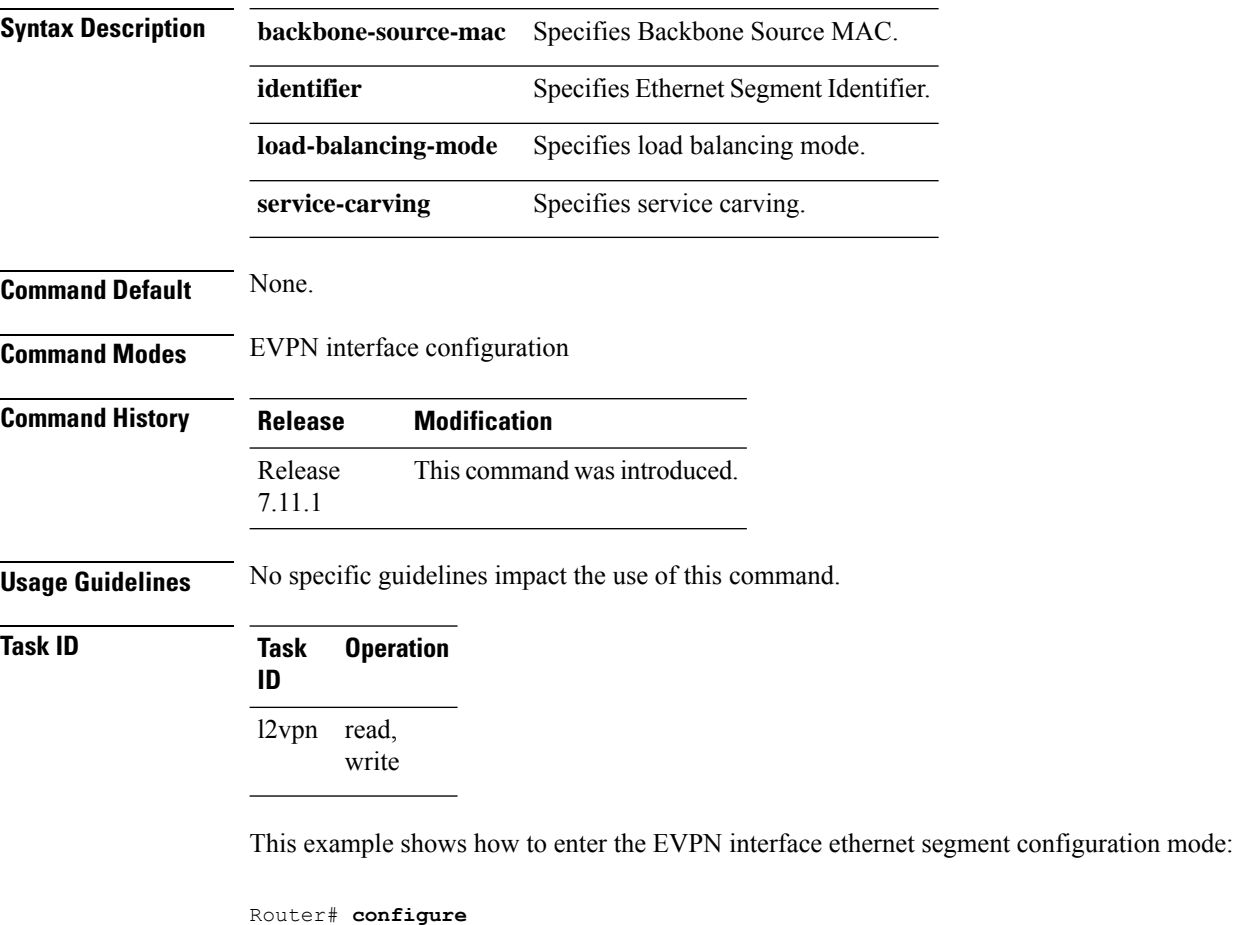

```
Router(config)# evpn
Router(config-evpn)# interface bundle-ether 1
Router(config-evpn-ac)# ethernet-segment
Router(config-evpn-ac-es)#
```
**Task ID** 

### <span id="page-4-0"></span>**etree rt-leaf**

To enable EVPN instance as EVPN E-Tree leaf site using BGP Route Target (RT) import and export policies, use the **etree rt-leaf** command in the EVPN EVI configuration submode.

#### **etree rt-leaf**

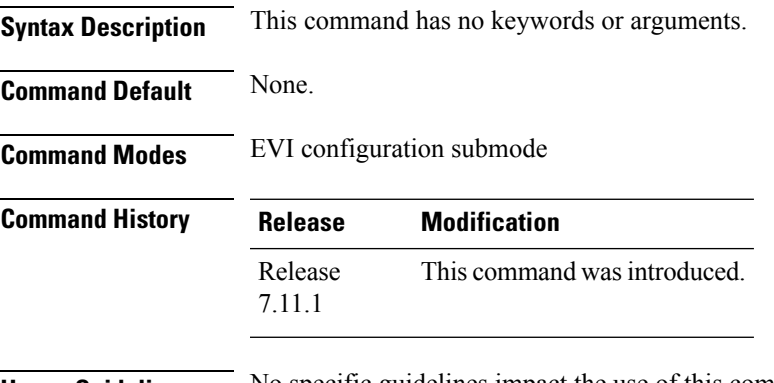

**Usage Guidelines** No specific guidelines impact the use of this command.

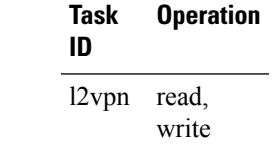

#### **Example**

This example shows how to designate EVPN instance as EVPN E-Tree Route-Target leaf site.

```
Router(config)# evpn
Router(config-evpn)# evi 15
Router(config-evpn-instance)# etree
Router(config-evpn-instance-etree)# rt-leaf
```
I

# <span id="page-5-0"></span>**evi**

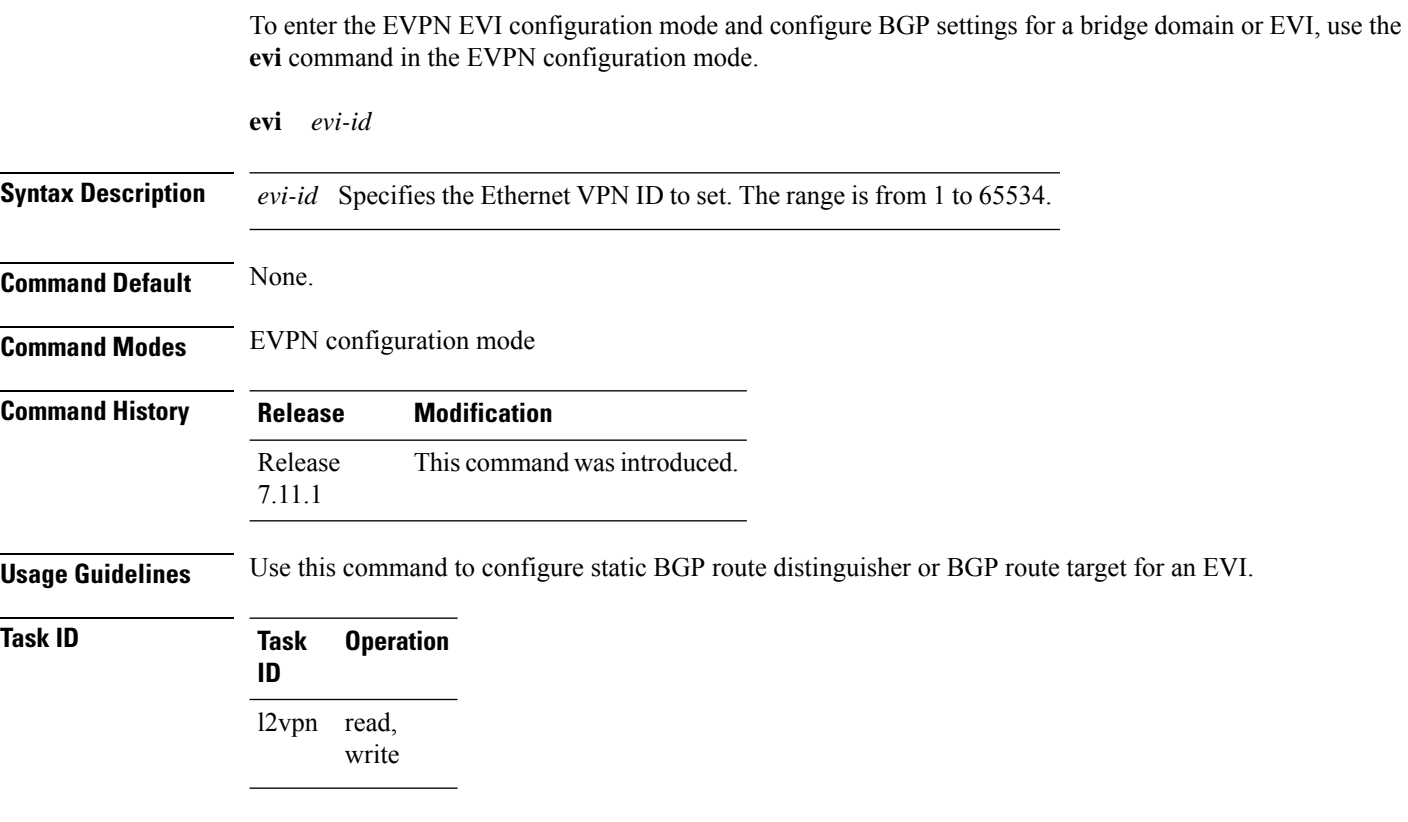

#### **Example**

This example shows how to enter the EVPN EVI configuration mode:

```
Router# configure
Router(config)# evpn
Router(config-evpn)# evi 2
```
### <span id="page-6-0"></span>**evpn**

To enter EVPN configuration mode, use the **evpn** command in the global configuration mode. To return to the global configuration mode, use the **no** form of this command.

**evpn** [{ **bgp** | **evi** | **interface** | **timers** }] **no evpn** [{ **bgp** | **evi** | **interface** | **timers** }]

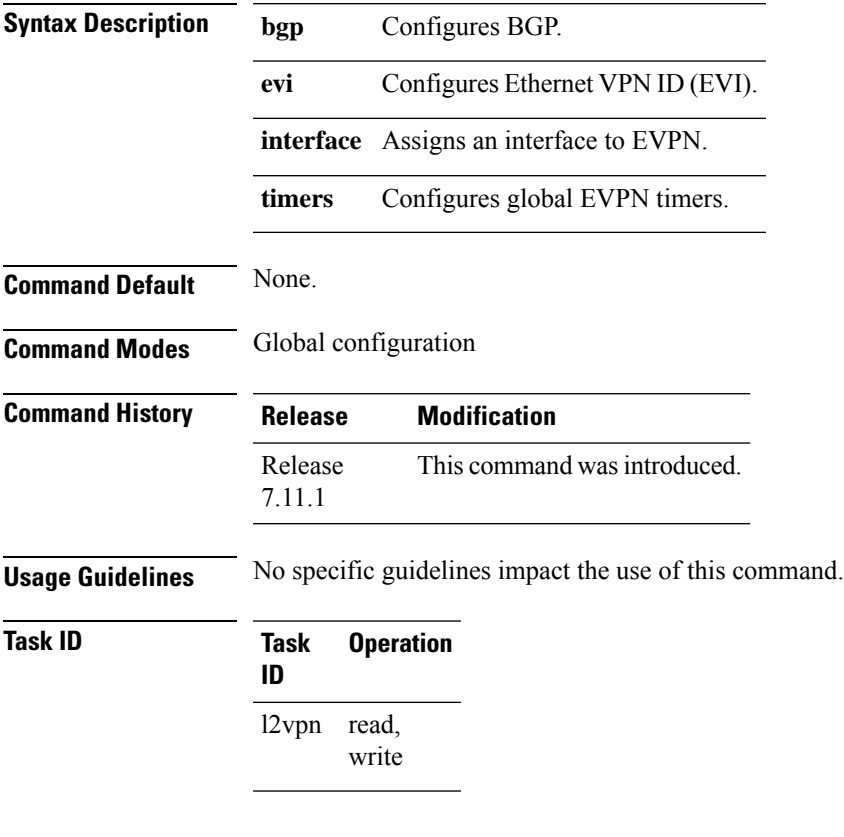

#### **Example**

This example shows how to enter the EVPN configuration mode:

Router# **configure** Router(config)# **evpn** Router(config-evpn)#

# <span id="page-7-0"></span>**host mac-address duplicate-detection**

To enable duplicate detection of host MAC address, use the **host mac-addressduplicate-detection**command in the EVPN configuration mode.

**host mac-addressduplicate-detection** [ **freeze-time** *freeze-time* | **move-count** *move-count* | **move-interval** *move-interval* | **retry-count** *retry-count* | **infinity** | **reset-freeze-count-interval** *interval* ] **disable**

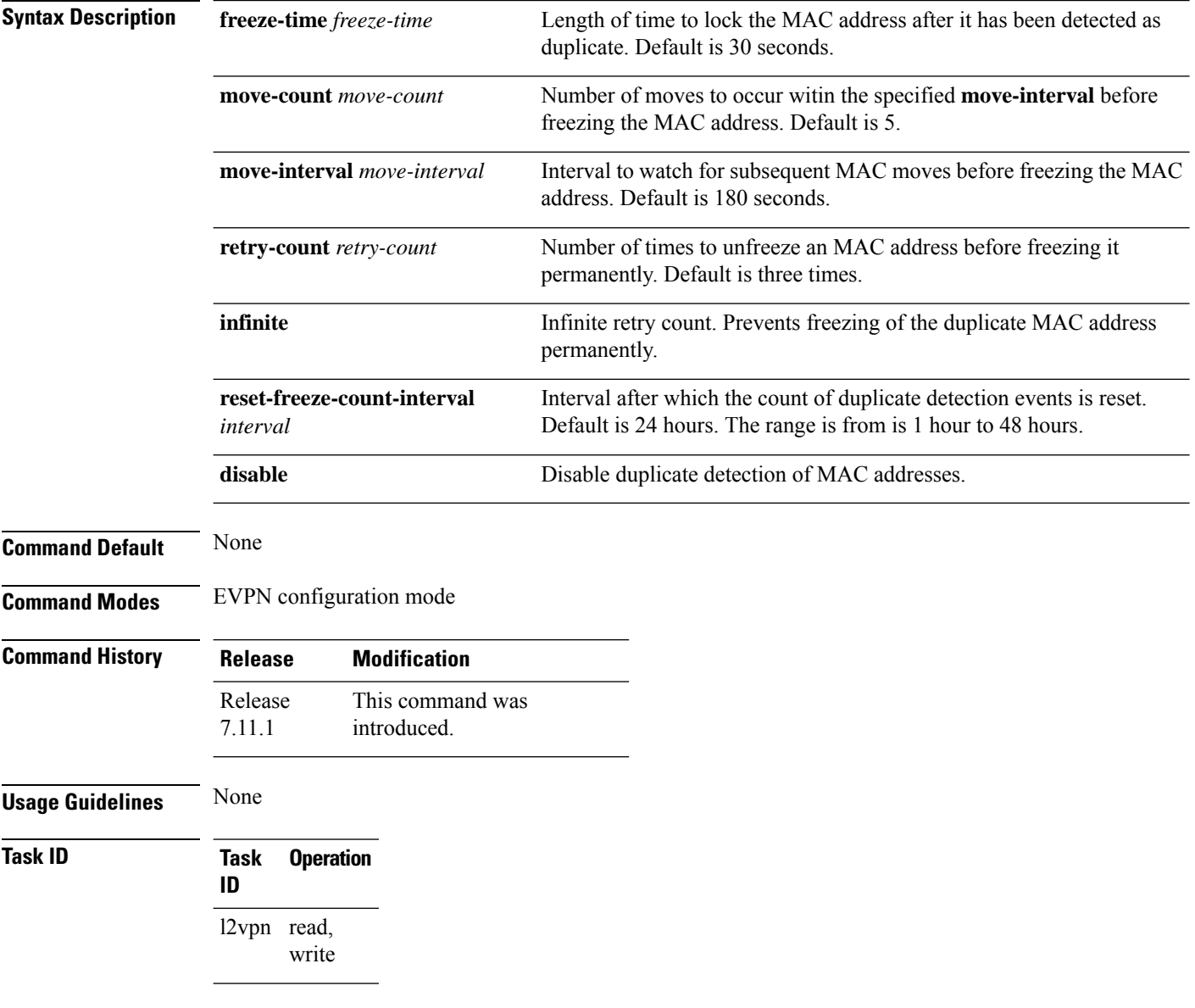

#### **Example**

This example shows how to enable duplicate detection of host MAC address:

```
Router# configure
Router(config)# evpn
Router(config-evpn)# host MAC-address duplicate-detection
Router(config-evpn-host-mac-addr-dup-detection)# move-count 2
Router(config-evpn-host-mac-addr-dup-detection)# freeze-time 10
Router(config-evpn-host-mac-addr-dup-detection)# retry-count 2
Router(config-evpn-host-mac-addr-dup-detection)# commit
```
This example shows how to prevent permanent freezing of duplicate host MAC address:

```
Router# configure
Router(config)# evpn
Router(config-evpn)# host MAC-address duplicate-detection
Router(config-evpn-host-mac-addr-dup-detection)# retry-count infinity
Router(config-evpn-host-mac-addr-dup-detection)# commit
```
This example shows how to reset the interval after which the count of duplicate detection events are permanently frozen.

```
Router# configure
Router(config)# evpn
Router(config-evpn)# host MAC-address duplicate-detection
Router(config-evpn-host-mac-addr-dup-detection)# reset-freeze-count-interval 20
Router(config-evpn-host-mac-addr-dup-detection)# commit
```
### <span id="page-9-0"></span>**show bgp l2vpn evpn**

To display BGP routes associated with EVPN under L2VPN address family, use the **show bgp l2vpn evpn** command in EXEC mode.

**show bgp l2vpn evpn** {**bridge-domain** *bridge-domain-name* | **rd** {**all** *IPv4 address:nn 4-byte as-number:nn 2-byte as-number:nn*}}

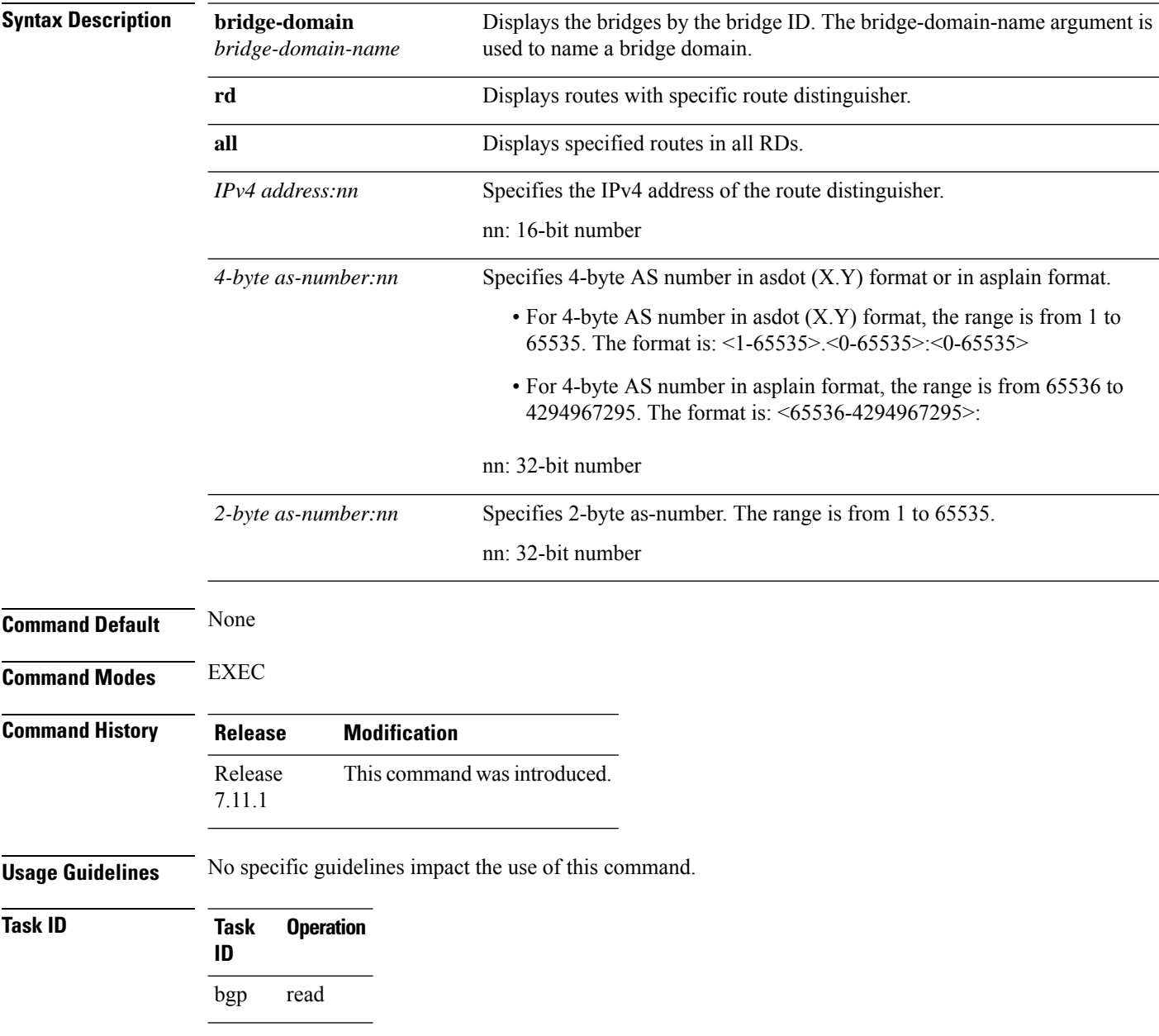

 $\mathbf I$ 

#### **Example**

This sample output shows the BGP routes associated with EVPN with bridge-domain filter:

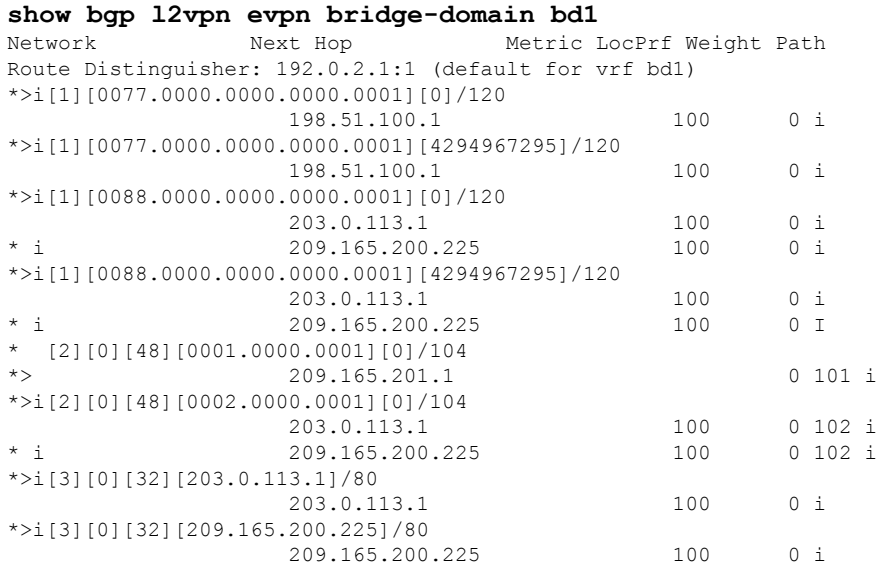

### <span id="page-11-0"></span>**show evpn ethernet-segment**

To display the EVPN Ethernet segment information, use the **show evpn ethernet-segment** command in the EXEC mode.

**show evpn ethernet-segment** [{ **detail** | **esi** | **interface** | **location** | **private** | **standby** | **carving** }]

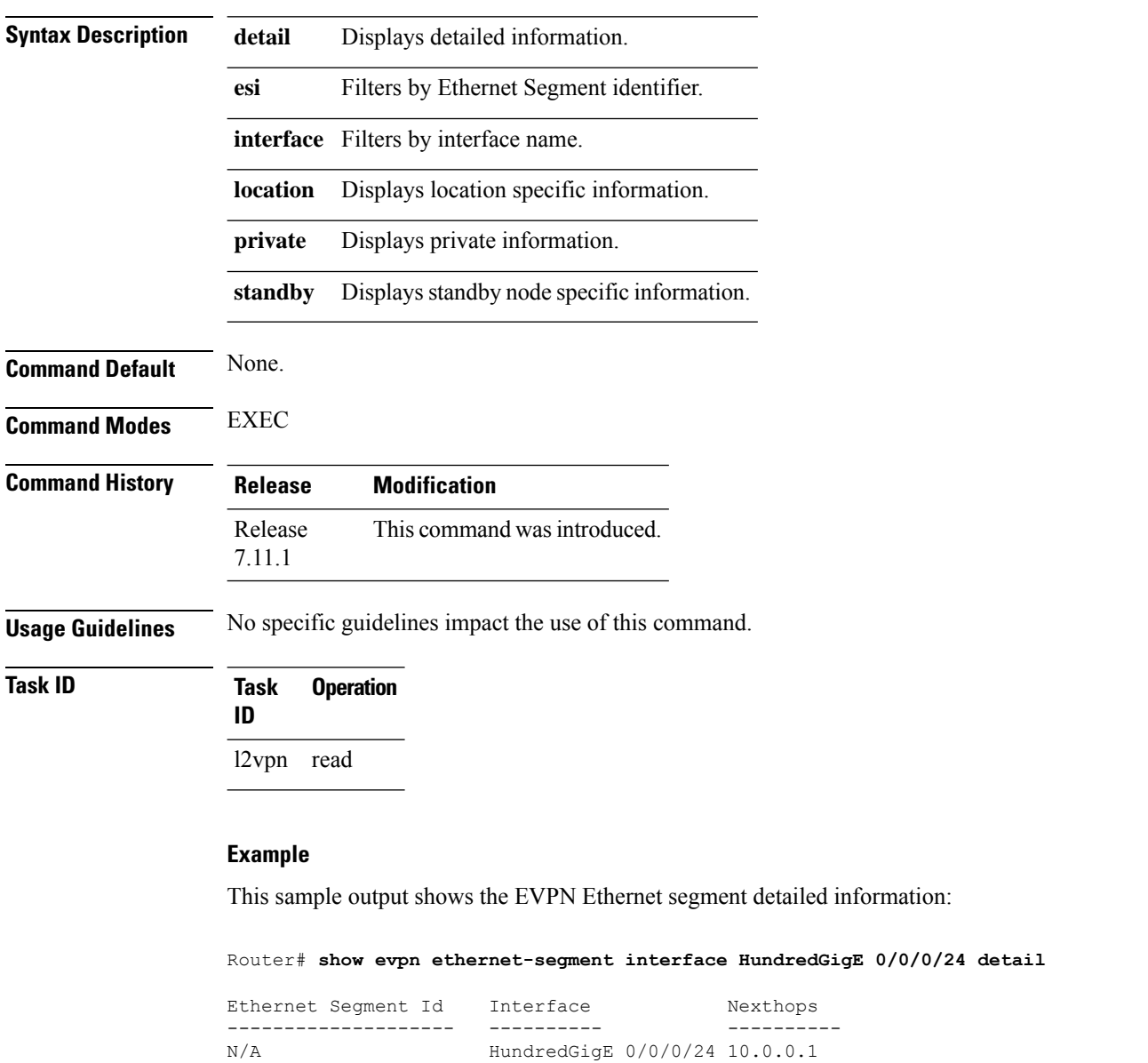

…………… Topology : **Operational : SH**

### <span id="page-12-0"></span>**show evpn evi**

To display the EVPN E-VPN ID information, use the **show evpn evi** command in the EXEC mode.

**show evpn evi** [{ **bridge-domain** | **detail** | **inclusive-multicast** | **location** | **mac** | **standby** | **vpn-id** }]

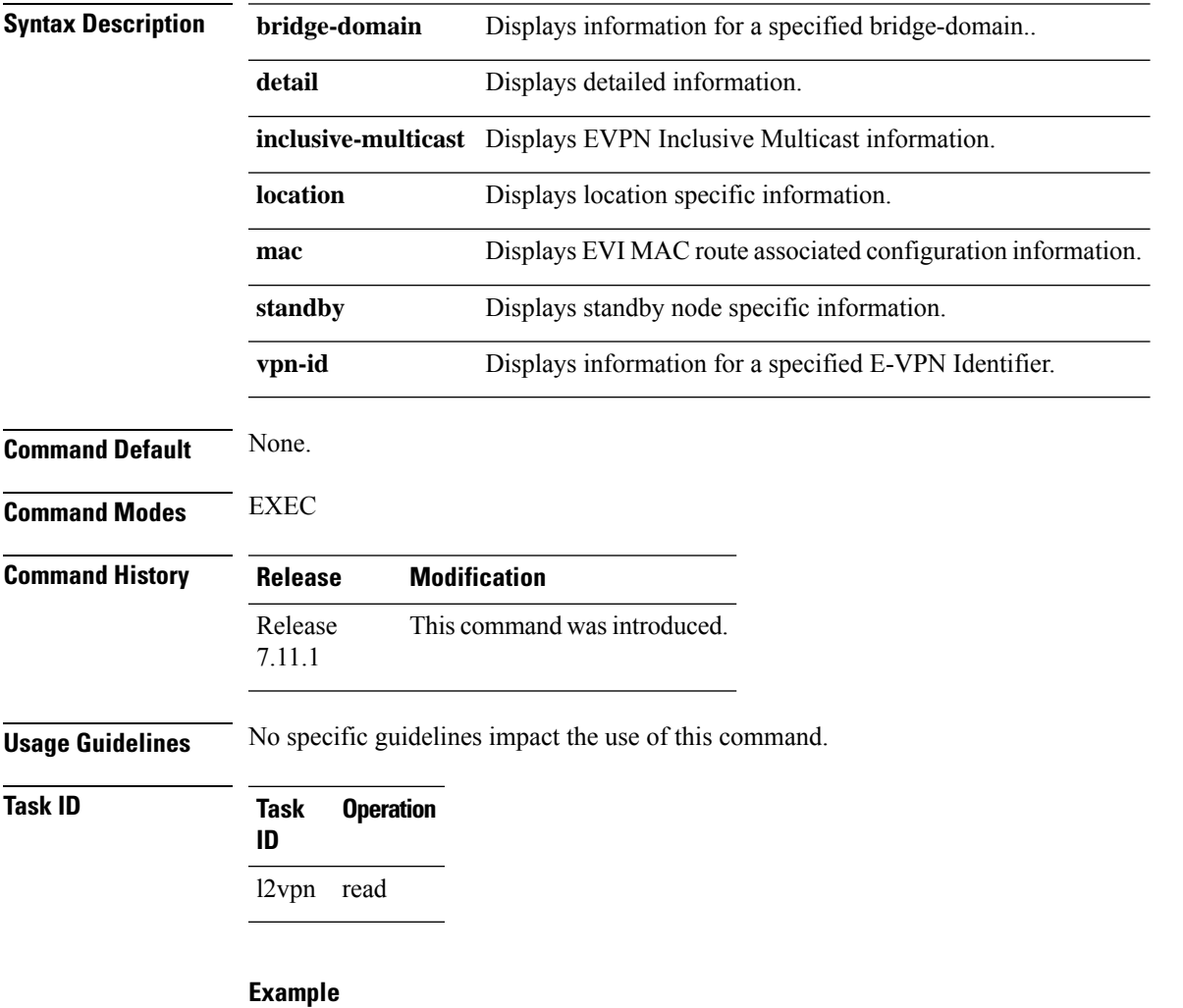

#### This sample output shows the EVPN EVI information with the VPN-ID and MAC address filter:

Router#**show evpn evi vpn-id 185 mac 0024.be03.ce01** MAC address Nexthop  $\overline{\phantom{a}}$ -------------- --------------------------------------- -------- -------- 0024.be03.ce01 3.100.100.100 16004 185<br>4.100.100.100 16004 185 4.100.100.100 ESI port key : 0x0000 Source : Remote Flush Count : 0

This sample output shows the EVPN EVI information with the VPN-ID and inclusive-multicast filter:

Router#**show evpn evi vpn-id 185 inclusive-multicast service-id 1850312 orig-ip 1.100.100.100** ISID Originating IP vpn-id -------------- ------------------------------ ---------- 1.100.100.100 1850312 2.100.100.100 185<br>1850312 3.100.100.100 185 1850312 3.100.100.100 1850312 4.100.100.100 185

This sample output shows the EVPN EVI inclusive-multicast information:

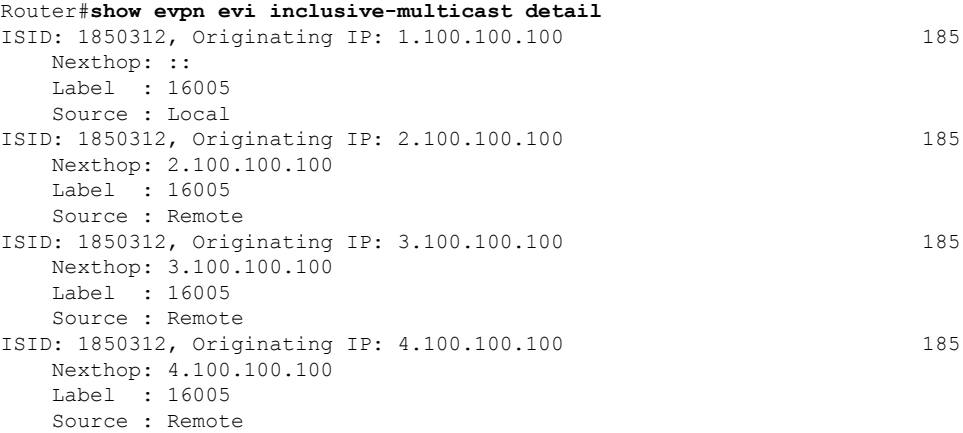

This sample output shows the EVPN EVI information with the bridge-domain filter:

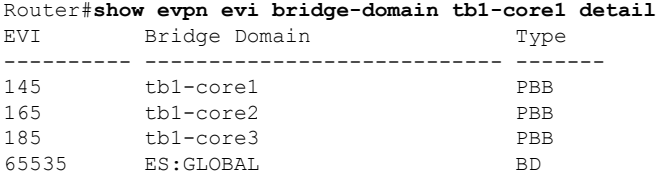

This sample output shows the EVPN EVI detailed information:

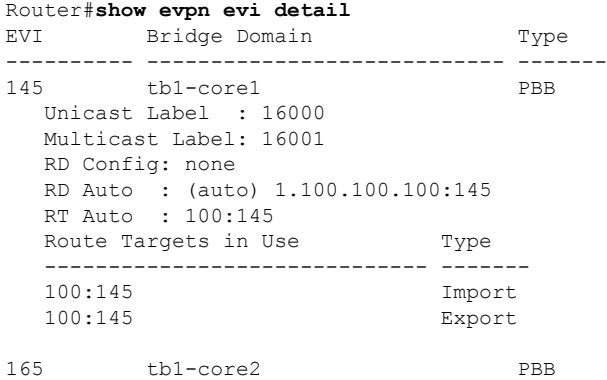

 $\blacksquare$ 

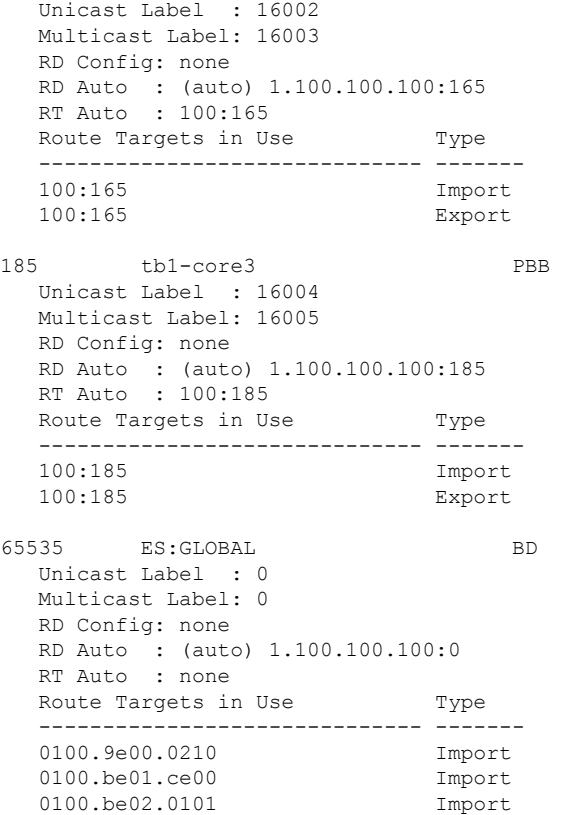

### <span id="page-15-0"></span>**show evpn summary**

To display the EVPN summary, use the **show evpn summary** command in the EXEC mode.

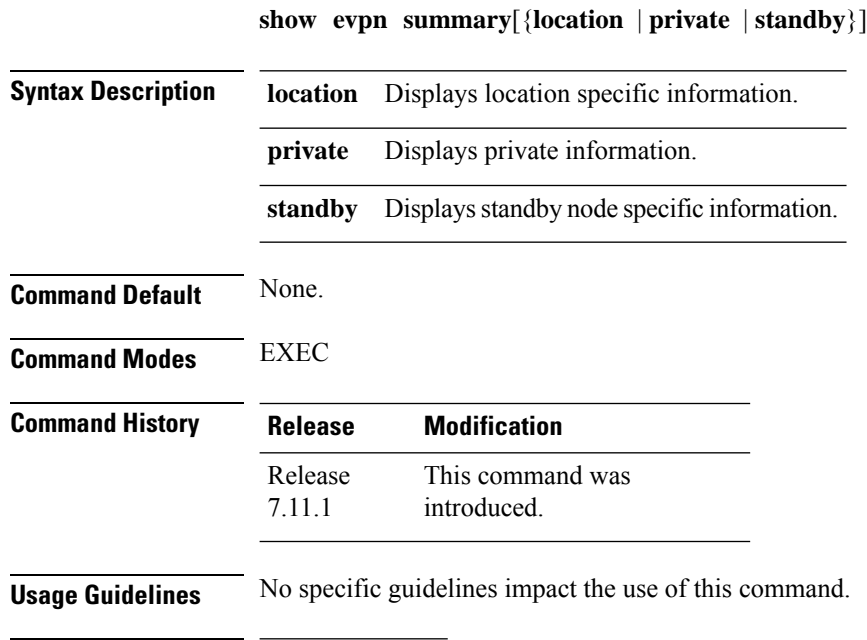

**Task ID Task Operation ID**

l2vpn read

#### **Example**

This sample output shows the EVPN summary:

```
Router#show evpn summary
-----------------------------
Global Information
-----------------------------
Number of EVIs : 1
Number of Local MAC Routes : 1
Number of Remote MAC Routes : 0
Number of Local IMCAST Routes : 0
Number of Remote IMCAST Routes: 0
Number of Internal Labels : 0<br>Number of ES Entries : 0
Number of ES Entries
BGP Router ID : ::
BGP ASN : Invalid
PBB BSA MAC address : f866.f214.abd7
Global peering timer : 45 seconds
Global recovery timer : 20 seconds
Global programming timer : 1500 microseconds
Global flushagain timer : 60 seconds
            -----------------------------
High Availability Information
```
 $\mathbf I$ 

----------------------------- BGP EOD : N Number of Marked MAC Routes : 0 Number of Swept MAC Routes : 0 Number of Marked IMCAST Routes: 0 Number of Swept IMCAST Routes : 0

 $\mathbf{l}$